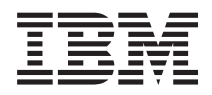

IBM Systems - iSeries Migração Migrações de dados

*Versão 5 Edição 4*

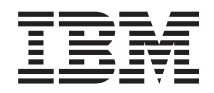

IBM Systems - iSeries Migração Migrações de dados

*Versão 5 Edição 4*

### **Nota**

Antes de utilizar as informações contidas nesta publicação, bem como o produto a que se referem, leia as informações incluídas na secção ["Avisos",](#page-26-0) na página 21.

#### **Quinta edição (Fevereiro de 2006)**

Esta edição refere-se à versão 5, edição 4, modificação 0 do sistema operativo i5/OS (número de produto 5722-SS1) e a todas as edições e modificações posteriores deste programa, até indicação em contrário fornecida através de novas edições desta publicação. Esta versão não é executada em todos modelos de sistemas Reduced Instruction Set Computer (RISC), nem nos modelos de sistemas CISC.

**© Copyright International Business Machines Corporation 1998, 2006. Todos os direitos reservados.**

# **Índice**

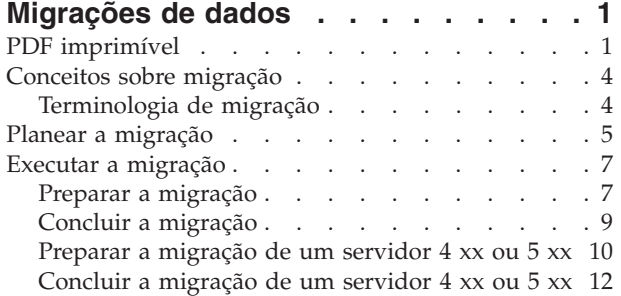

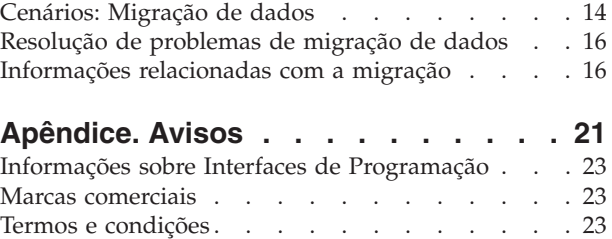

## <span id="page-6-0"></span>**Migrações de dados**

A migração de dados é o processo de mover dados de um servidor iSeries que esteja a executar a V5R1, V5R2, V5R3 ou V5R4 do i5/OS para outro servidor iSeries que esteja a executar a V5R4.

Esta informação não descreve a forma de migrar dados de uma edição do OS/400 anterior à V5R1.

Para obter informações acerca da migração de dados para uma plataforma  $\omega$  server ou IBM Systems, consulte o tópico Migração de dados no IBM Systems Hardware Information Center.

Será fornecida uma Adenda à Licença para permitir aos clientes instalarem e utilizarem a cópia do i5/OS (recebida com o servidor recentemente encomendado) no servidor origem durante um máximo de 70 dias. Esta Adenda à Licença autoriza os clientes a utilizarem a nova versão e edição no sistema origem apenas para migrar os seus dados. A versão e a edição anteriores têm de ser reinstaladas assim que a migração estiver concluída. A licença da V5R1 do OS/400 e os programas licenciados permitem unicamente a utilização do produto num único sistema de cada vez. O Código de Opção #0205 permite um pré-carregamento mínimo do novo servidor e inclui uma Adenda à Licença especial.

Estas informações assumem que está a mover dados de um servidor para outro. Se estiver a instalar uma nova versão do i5/OS no mesmo servidor, não é necessário efectuar uma migração de dados explícita. Pode utilizar o tópico Instalar, actualizar ou eliminar o i5/OS e software relacionado. Se estiver a actualizar para um novo servidor iSeries sem alterar o número de série, consulte o tópico Actualizações. Se estiver a migrar dados de uma partição do servidor iSeries para outra partição no mesmo servidor, siga as instruções indicadas no Capítulo 3, ″Restaurar uma partição lógica para outra partição lógica - Lista de verificação 22″, do Manual de Cópia de Segurança e Recuperação.

A IBM dispõe de serviço de migração de dados sujeito a pagamento. Para mais informações, seleccione **Migração** no sítio da Web Integrated Applications Services.

Consulte a secção Novidades da V5R4, para obter informações acerca das novidades e alterações relacionadas com a migração de dados, e a secção PDF imprimível se desejar imprimir o PDF deste tópico na sua totalidade, assim como qualquer outra informação que possa ajudá-lo na migração de dados.

#### **Conceitos relacionados**

Migração de dados Instalar, actualizar ou eliminar o i5/OS e software relacionado Actualizações **Referências relacionadas** "PDF imprimível" Utilize esta função para ver e imprimir esta informação em formato PDF. **Informações relacionadas** Manual de Cópia de Segurança e Recuperação Integrated [Applications](http://www-1.ibm.com/services/its/us/inteapps.htm) Services

## **PDF imprimível**

Utilize esta função para ver e imprimir esta informação em formato PDF.

## **Recursos adicionais importantes**

Para ver ou descarregar este documento em formato PDF, seleccione **[Migração](rzamc.pdf)** (cerca de 124 KB ou 20 páginas).

O tópico Migração faz referência a informações contidas noutros tópicos do Information Center. Utilize a versão online do tópico Migração para estabelecer uma ligação directa a estes tópicos. Contudo, se estiver a utilizar a versão impressa ou PDF do tópico Migração, deverá imprimir também os seguintes recursos para utilizar em conjunto com o PDF Migração.

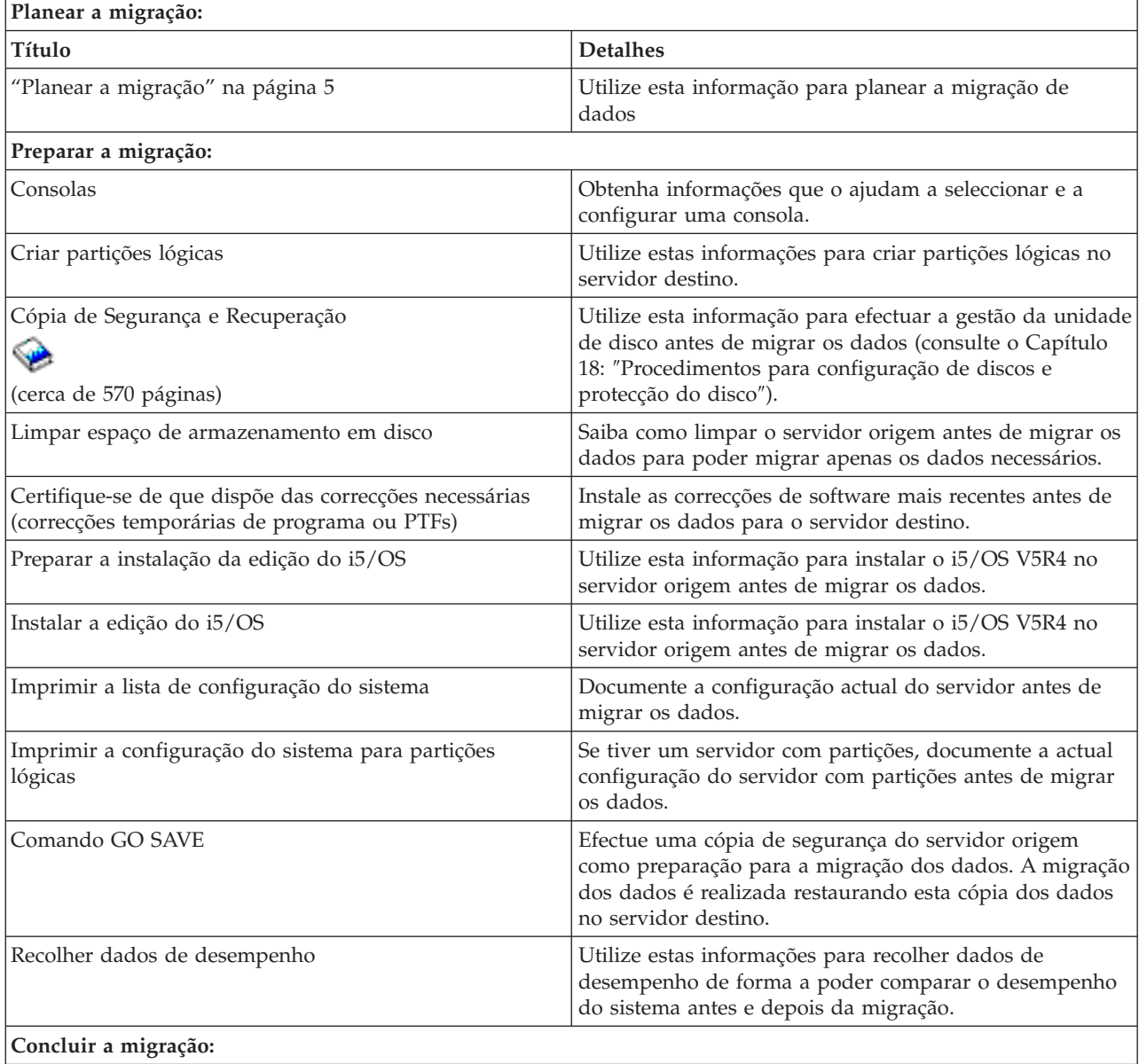

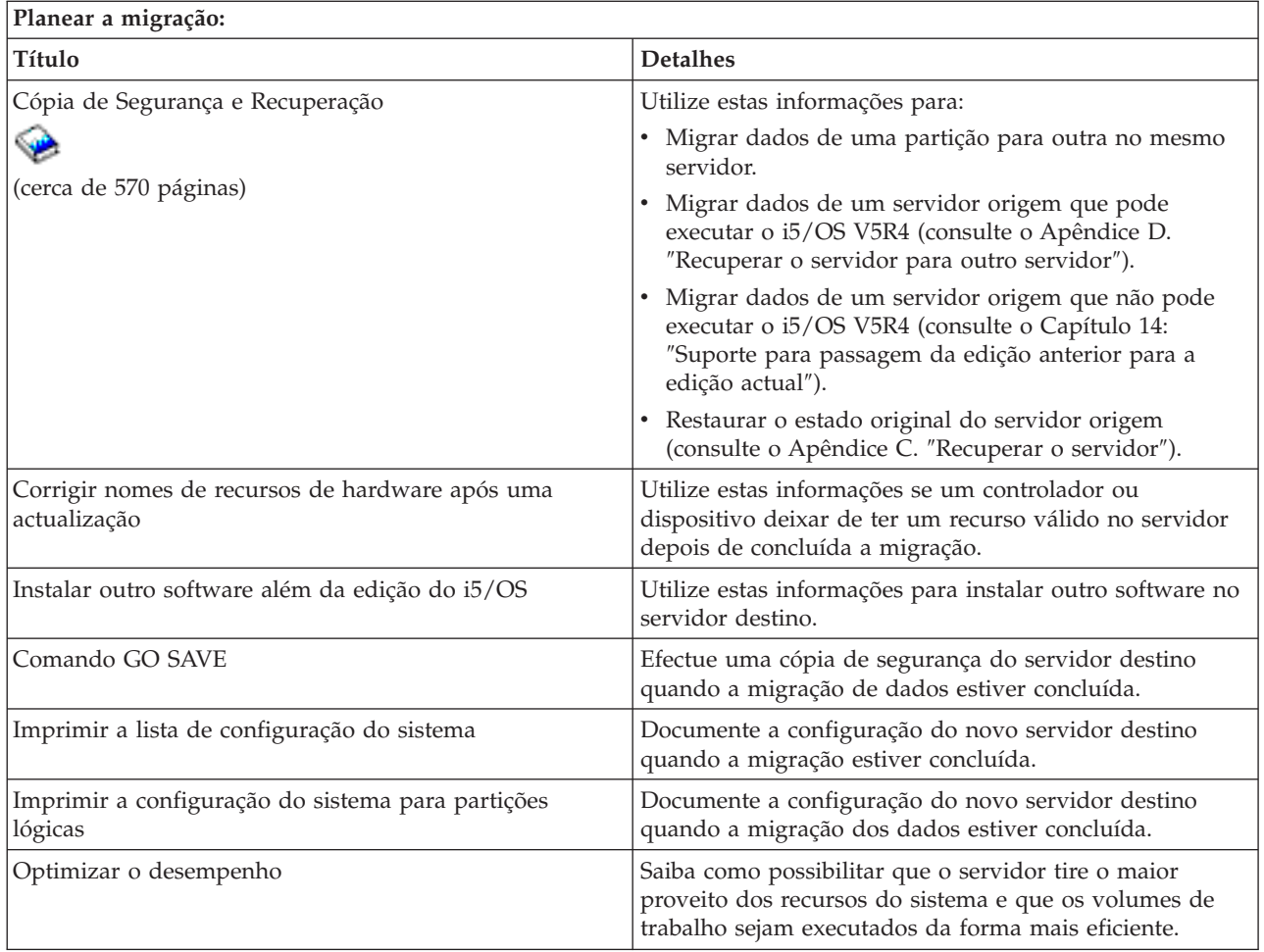

## **Outras informações**

Pode também ver ou imprimir os seguintes PDFs relacionados com este tópico:

### **Actualizações (cerca de 285 KB ou 43 páginas)**

Utilize estas informações se pretende actualizar o seu servidor com novo hardware mas mantendo o seu número de série.

### **Instalar, actualizar ou eliminar o i5/OS e software relacionado (cerca de 220 páginas)**

Utilize esta informação para actualizar o servidor com uma nova edição do i5/OS.

### **Partições lógicas**

Se estiver a efectuar uma actualização a partir de ou para um servidor com partições, pode utilizar este tópico para aceder a diversos PDFs que contêm informações acerca de partições lógicas.

### **Cópia de Segurança e Recuperação (cerca de 570 páginas)**

Pode utilizar estas informações para efectuar uma cópia de segurança do servidor antes de realizar as tarefas de actualização. Isto permite recuperar uma configuração operacional caso ocorram problemas durante a actualização.

Para obter informações mais detalhadas acerca da migração, consulte Informações [relacionadas.](#page-21-0)

## **Guardar ficheiros PDF**

Para guardar um PDF na estação de trabalho para visualização ou impressão:

- <span id="page-9-0"></span>1. Faça clique com o botão direito do rato sobre o PDF no navegador (faça clique com o botão direito do rato sobre a ligação acima).
- 2. Faça clique em **Save Traget As...**
- 3. Navegue até ao directório no qual pretende guardar o ficheiro PDF.
- 4. Faça clique em **Save**.

### **Descarregar o Adobe Acrobat Reader**

Se precisar do Adobe Acrobat Reader para ver ou imprimir estes PDFs, pode descarregar uma cópia no

sítio da Web da [Adobe](http://www.adobe.com/products/acrobat/readstep2.html) (www.adobe.com/products/acrobat/readstep.html)  $\blacktriangleright$ .

#### **Conceitos relacionados**

["Migrações](#page-6-0) de dados", na página 1

A migração de dados é o processo de mover dados de um servidor iSeries que esteja a executar a V5R1, V5R2, V5R3 ou V5R4 do i5/OS para outro servidor iSeries que esteja a executar a V5R4.

## **Conceitos sobre migração**

Reveja o processo de migração e fique a conhecer a terminologia utilizada neste tópico sobre migração.

A migração de dados é o processo de movimentação de dados de um servidor iSeries para outro servidor iSeries, quando o servidor origem e o servidor destino têm números de série diferentes. Consulte a secção Terminologia de migração para se familiarizar com a terminologia utilizada neste tópico.

### **Processo de migração de dados**

O processo de migração dos dados inclui o planeamento, a encomenda, a preparação e a execução da migração dos dados. O planeamento é bastante complexo e pode demorar até seis semanas, consoante a complexidade do ambiente. A instalação da edição do i5/OS no servidor origem demora pelo menos uma hora. A migração dos dados do servidor origem para o servidor destino demora normalmente até três dias.

### **Conceitos relacionados**

"Terminologia de migração"

Migração é o processo de movimentação de dados ou software de um servidor iSeries para outro servidor iSeries.

## **Terminologia de migração**

Migração é o processo de movimentação de dados ou software de um servidor iSeries para outro servidor iSeries.

Reveja estas informações para se familiarizar com a terminologia utilizada para descrever as migrações. Se for efectuar uma migração de um servidor iSeries, um dispositivo de hardware ou uma versão de software para outro servidor iSeries, dispositivo de hardware ou versão de software e mantiver o mesmo número de série de servidor, consulte a Terminologia de actualização.

### **migração**

Qualquer movimentação de software ou dados. Quando utilizada neste tópico, a expressão migração refere-se a:

- v Movimentação de software ou dados em que os dados são utilizados num outro servidor (com um número de série de servidor diferente)
- v Movimentação de software ou dados que ignora uma ou mais edições do software
- v Situação em que uma função do software é convertida noutra

Note a diferença entre migração e actualização; numa actualização, o servidor destino mantém o número de série do servidor origem.

#### <span id="page-10-0"></span>**migração de dados**

Movimentação de dados quando o software é actualizado ou os dados são transferidos a um servidor ou modelo de hardware diferente.

#### **servidor origem**

O servidor que está a ser migrado para um novo nível de software.

#### **servidor destino**

A configuração de hardware e o nível de software planeados que passarão a existir quando a migração estiver concluída.

#### **Conceitos relacionados**

["Conceitos](#page-9-0) sobre migração" na página 4

Reveja o processo de migração e fique a conhecer a terminologia utilizada neste tópico sobre migração.

Terminologia de actualização

## **Planear a migração**

Saiba como minimizar o tempo de inactividade e facilitar a migração de dados.

O tempo despendido na planificação da migração dos dados pode ajudar a minimizar o tempo de inactividade e facilitar a execução da migração. Pode ver tarefas de planeamento ou criar uma lista de verificação de planeamento personalizada com a ajuda da informação disponível no tópico Planeamento do **@ server** Information Center. Para utilizar estas informações, precisa de ter disponíveis informações específicas sobre a sua encomenda, como a edição do modelo, componentes e soluções adicionais que tenha encomendado. Volte a este tópico quando tiver concluído as tarefas de planeamento indicadas na lista de verificação referente ao seu ambiente. Antes de migrar os dados, deve:

Planear os aspectos referentes ao hardware, o que inclui:

v Encomendar o servidor destino com o código de opção 0205.

Este código de opção garante que o servidor destino está configurado para a migração dos dados e permite executar o novo sistema operativo em ambos os servidores, origem e destino, por um período máximo de 70 dias de forma a poder concluir a migração dos dados. Tem de reinstalar o sistema operativo anterior no servidor origem quando a migração dos dados estiver concluída.

v Identificar os requisitos de armazenamento em disco.

Deve certificar-se de que dispõe de capacidade de armazenamento em disco suficiente para o novo sistema operativo e para os dados do servidor origem, assim como para novos dados e software planeados para o servidor destino.

v Identificar incompatibilidades de banda.

Deve certificar-se de que dispõe de uma unidade de bandas compatível com o servidor destino. Para determinar se a unidade de banda é compatível, consulte o sítio da Web Soluções de armazenamento (Storage Solutions) ou o iSeries Handbook. Para mais informações acerca dos dispositivos de banda, consulte o tópico Banda.

v Garantir a existência de um plano físico para o servidor destino.

O servidor destino ficará configurado e em execução com o servidor origem durante algum tempo. Há implicações de configuração e planeamento físico relativas ao servidor destino.

Planear os aspectos referentes ao software, o que inclui:

v Avaliar os requisitos de espaço de armazenamento em disco.

Deve certificar-se de que dispõe de armazenamento em disco suficiente antes de começar a instalar ou substituir software.

v Identificar possíveis caminhos de actualização para os programas licenciados.

Ao instalar a nova edição do i5/OS, alguns programas licenciados podem deixar de funcionar. Deverá identificar os programas licenciados que não se encontram disponíveis nesta edição e os seus substitutos, se existirem. Deverá ainda, de forma a evitar perder dados que dependem desses programas licenciados, migrar os dados do seu servidor para uma localização acessível antes de instalar a nova edição do i5/OS.

Planear os aspectos referentes à ligação, o que inclui:

v Escolher a consola.

Se estiver a utilizar uma consola biaxial no servidor origem e uma Consola de Operações no servidor destino, certifique-se de que dispõe de um controlador biaxial para os dispositivos biaxiais que pretenda executar a partir do servidor destino.

Quando tiver concluído estas tarefas, deverá dispor de um plano final de migração dos dados que inclua o seguinte:

### **Quando tiver terminado**

Registe um plano final de hardware e software que inclua o código de opção 0205 e aborde a capacidade de armazenamento em disco e a compatibilidade das unidades de banda. Este plano pode obrigar a alterações da encomenda de hardware ou software.

H

П

Registe um plano físico para o servidor destino.

Os serviços de planeamento e migração do iSeries podem ajudar no planeamento e migração de dados para os modelos iSeries mais recentes. Para mais informações, seleccione **Migração** no sítio da Web Integrated Applications Services.

O próximo passo é executar a migração.

### **Conceitos relacionados**

Banda

### **Tarefas relacionadas**

"Executar a [migração"](#page-12-0) na página 7

Permite obter instruções para preparar e executar uma migração de dados de um servidor origem que suporte a edição V5R4 do i5/OS e de um servidor que não suporte a edição V5R4 do i5/OS.

"Preparar a [migração"](#page-12-0) na página 7

Este tópico descreve a preparação da migração de dados para um novo servidor destino.

["Preparar](#page-15-0) a migração de um servidor 4 xx ou 5 xx" na página 10

Se não for possível instalar a V5R4 do i5/OS no servidor iSeries origem, pode migrar os dados guardando o servidor origem e efectuando uma recuperação total do servidor para o servidor destino. Este tópico descreve como preparar a migração dos dados de um servidor 4*xx* ou 5*xx* para o novo servidor destino.

### **Informações relacionadas**

Planeamento

Soluções de [armazenamento](http://www-1.ibm.com/servers/eserver/iseries/hardware/storage/)

iSeries [Handbook](http://www.redbooks.ibm.com/pubs/pdfs/redbooks/ga195486.pdf)

Integrated [Applications](http://www-1.ibm.com/services/its/us/inteapps.htm) Services

## <span id="page-12-0"></span>**Executar a migração**

Permite obter instruções para preparar e executar uma migração de dados de um servidor origem que suporte a edição V5R4 do i5/OS e de um servidor que não suporte a edição V5R4 do i5/OS.

Este tópico descreve como migrar dados de um servidor para outro. Antes de iniciar estas tarefas, certifique-se de que efectuou o planeamento necessário. Pode migrar os seus dados utilizando um dos seguintes caminhos:

Se for possível carregar o i5/OS V5R4 no servidor origem, efectue as seguintes tarefas:

- 1. Preparar a migração.
- 2. Concluir a migração.

Se não for possível carregar o i5/OS V5R4 no servidor origem, efectue as seguintes tarefas:

- 1. Preparar a migração de um servidor 4 *xx* ou 5 *xx*.
- 2. Concluir a migração de um servidor 4 *xx* ou 5 *xx*.

### **Conceitos relacionados**

"Planear a [migração"](#page-10-0) na página 5

Saiba como minimizar o tempo de inactividade e facilitar a migração de dados.

### **Tarefas relacionadas**

"Preparar a migração"

Este tópico descreve a preparação da migração de dados para um novo servidor destino.

"Concluir a [migração"](#page-14-0) na página 9

Antes de iniciar estas tarefas, certifique-se de que efectuou a preparação necessária.

["Preparar](#page-15-0) a migração de um servidor 4 xx ou 5 xx" na página 10

Se não for possível instalar a V5R4 do i5/OS no servidor iSeries origem, pode migrar os dados guardando o servidor origem e efectuando uma recuperação total do servidor para o servidor destino. Este tópico descreve como preparar a migração dos dados de um servidor 4*xx* ou 5*xx* para o novo servidor destino.

["Concluir](#page-17-0) a migração de um servidor 4 xx ou 5 xx" na página 12

Este tópico descreve como concluir a migração de dados de um servidor 4 *xx* ou 5 *xx* a um novo servidor destino.

## **Preparar a migração**

Este tópico descreve a preparação da migração de dados para um novo servidor destino.

Antes de iniciar este procedimento, verifique se realizou as seguintes tarefas de pré-requisito:

- v Obter e rever a informação de planificação da manutenção preventiva (PSP). O documento PSP para a migração de dados da V5R3 é o SF98167. Consulte este documento para obter a informação mais actualizada relativa a condições que possam afectar a migração de dados.
- Planear a migração.

Em seguida, para preparar a migração dos dados, efectue as seguintes tarefas:

### **Conceitos relacionados**

Informações sobre a planificação da manutenção preventiva (PSP)

"Planear a [migração"](#page-10-0) na página 5

Saiba como minimizar o tempo de inactividade e facilitar a migração de dados.

Consola

Preparar a instalação da edição do OS/400

["Cenários:](#page-19-0) Migração de dados" na página 14

Reveja vários exemplos de migração de dados e localize informação acerca da execução destes tipos de migração de dados.

### **Tarefas relacionadas**

"Executar a [migração"](#page-12-0) na página 7

Permite obter instruções para preparar e executar uma migração de dados de um servidor origem que suporte a edição V5R4 do i5/OS e de um servidor que não suporte a edição V5R4 do i5/OS.

Criar partições lógicas

Concluir a instalação da edição do OS/400

Imprimir uma nova lista de configuração do sistema

Imprimir a configuração do sistema para partições lógicas

"Concluir a [migração"](#page-14-0) na página 9

Antes de iniciar estas tarefas, certifique-se de que efectuou a preparação necessária.

### **Referências relacionadas**

GO SAVE

### **Informações relacionadas**

Manual de Cópia de Segurança e Recuperação

### **Preparar o servidor destino**

1. Certifique-se de que a consola está configurada e operacional.

- **Nota:** Se estiver a utilizar uma consola biaxial no servidor origem e uma Consola de Operações no servidor destino, certifique-se de que dispõe de um controlador biaxial para os dispositivos biaxiais que pretenda executar a partir do servidor destino.
- 2. Certifique-se de que o servidor destino está configurado e a funcionar apenas com o Código Interno Licenciado e com o sistema operativo (i5/OS) instalado (código de opção 0205).
- 3. Se estiver a configurar um servidor com partições lógicas, deve criar partições lógicas no servidor destino e, depois, instalar o Código Interno Licenciado e o i5/OS em cada partição secundária. Disponha de, pelo menos, duas horas extra para realizar esta operação em cada uma das partições.
- 4. Efectue a gestão da unidade de disco (por exemplo, gerir a protecção e configuração de discos). Para o fazer, pode utilizar a opção Trabalhar com Unidades de Disco no ecrã Ferramentas de Serviço Dedicadas. Para mais informações, consulte o capítulo que contém os Procedimentos para a configuração e protecção de discos no Manual de Cópia de Segurança e Recuperação.

## **Preparar o servidor origem**

1. Prepare a instalação da edição do i5/OS.

Siga as instruções seguintes:

- v utilize o comando Trabalhar com Descrições de Linhas (WRKLIND) para ver e eliminar descrições de linhas e linhas que não são utilizadas.
- v Utilize o comando Trabalhar com Descrições de Dispositivos (WRKDEVD) para eliminar descrições de dispositivos que não estejam a ser utilizadas.
	- **Nota:** Pode utilizar os comandos Trabalhar com Descrições de Linhas e Trabalhar com Descrições de Dispositivos para ver e verificar se todas as descrições listadas estão a ser utilizadas. Se tiver a certeza de que uma dada descrição não está a ser utilizada, elimine-a. Se não tiver a certeza, deverá deixá-la.
- v Guarde o servidor de forma a poder restaurar o estado original após a migração de dados.

**Nota:** É aconselhável ter duas cópias do suporte da cópia de segurança.

O código de opção 0205 permite executar o novo sistema operativo em ambos os servidores, origem e destino, por um período máximo de 70 dias de forma a poder concluir a migração dos dados.

<span id="page-14-0"></span>Quando tiver concluído a migração dos dados, deverá reinstalar o sistema operativo anterior no servidor origem de forma a restaurar o estado original do servidor. Para restaurar o estado original do servidor, siga os passos indicados em Restaurar o servidor no Apêndice C do Manual de Cópia de Segurança e Recuperação. Utilize o Manual de Cópia de Segurança e Recuperação referente à edição que pretende restaurar.

- 2. Complete a instalação da edição do i5/OS.
- 3. Imprima a informação de configuração do servidor da seguinte forma:
	- a. Na linha de comandos do i5/OS, escreva PRTSYSINF e, em seguida, imprima o ficheiro em Spool resultante. Isto permite imprimir relatórios referentes aos recursos de hardware e de software, valores de sistema, correcções instaladas (correcções temporárias de programa ou PTFs) e outras informações de configuração.
	- b. Imprima uma nova lista de configuração do sistema e guarde-a para posterior consulta.
	- c. Na linha de comandos do i5/OS, escreva WRKDEVD. Utilize a opção 6 (Imprimir) para imprimir as descrições de dispositivo.
	- d. Na linha de comandos do i5/OS, escreva WRKCTLD. Utilize a opção 6 (Imprimir) para imprimir as descrições de controladores.
	- e. No caso de ter um servidor com partições, imprima a configuração do sistema para as partições lógicas.

### **Estabilizar o servidor origem**

- 1. Execute o servidor origem com o novo nível de edição durante duas semanas.
- 2. Guarde o servidor através da opção 21 do comando GO SAVE. Assegure-se de que especifica as seguintes opções:
	- a. Desactivar o servidor de rede...\*ALL
	- b. Desinstalar sistemas de ficheiros.........S

**Nota:** É aconselhável ter duas cópias do suporte da cópia de segurança.

O próximo passo será concluir a migração.

## **Concluir a migração**

Antes de iniciar estas tarefas, certifique-se de que efectuou a preparação necessária.

Para migrar os dados para o servidor ou partição destino, execute as seguintes tarefas:

- 1. Execute os passos indicados no Apêndice D: ″Recuperar o servidor para outro servidor″ do Manual de Cópia de Segurança e Recuperação. Se um controlador ou dispositivo já não tiver um recurso válido no sistema, siga os passos indicados em Corrigir nomes de recursos de hardware após uma actualização para fazer as correcções necessárias.
- 2. Instale os novos programas licenciados (PLs).
- 3. Imprima a informação de configuração do servidor da seguinte forma:
	- a. Na linha de comandos do i5/OS escreva PRTSYSINF e, em seguida, imprima o ficheiro em Spool resultante. Isto permite imprimir relatórios referentes aos recursos de hardware e de software, valores de sistema, correcções instaladas (correcções temporárias de programa ou PTFs) e outras informações de configuração.
	- b. Imprima uma nova lista de configuração do sistema e guarde-a para posterior consulta.
	- c. Na linha de comandos do i5/OS, escreva WRKDEVD. Utilize a opção 6 para imprimir as descrições de dispositivo.
	- d. Na linha de comandos do i5/OS, escreva WRKCTLD. Utilize a opção 6 para imprimir as descrições de controladores.
	- e. Se tiver um servidor com partições, imprima a configuração de sistema para a partição lógica.
- <span id="page-15-0"></span>4. Guarde o servidor através da opção 21 do comando GO SAVE. Assegure-se de que especifica as seguintes opções:
	- a. Desactivar o servidor de rede...\*ALL
	- b. Desinstalar sistemas de ficheiros.........S

**Nota:** É aconselhável ter duas cópias do suporte da cópia de segurança.

- 5. Retome o funcionamento normal e confirme se todas as aplicações estão a ser correctamente executadas.
- 6. Optimize o desempenho do servidor.

Optimizar o desempenho do servidor permite que este tire o maior proveito dos recursos do sistema e que os volumes de trabalho sejam executados da forma mais eficiente.

### **Conceitos relacionados**

["Cenários:](#page-19-0) Migração de dados" na página 14

Reveja vários exemplos de migração de dados e localize informação acerca da execução destes tipos de migração de dados.

### **Tarefas relacionadas**

"Executar a [migração"](#page-12-0) na página 7

Permite obter instruções para preparar e executar uma migração de dados de um servidor origem que suporte a edição V5R4 do i5/OS e de um servidor que não suporte a edição V5R4 do i5/OS.

"Preparar a [migração"](#page-12-0) na página 7

Este tópico descreve a preparação da migração de dados para um novo servidor destino.

Corrigir nomes de recursos de hardware após uma actualização

Instalar novos programas licenciados (PLs)

Imprimir uma nova lista de configuração do sistema

Imprimir a configuração do sistema para partição lógica

Optimizar o desempenho do servidor

### **Referências relacionadas**

GO SAVE

### **Informações relacionadas**

Manual de Cópia de Segurança e Recuperação

## **Preparar a migração de um servidor 4 xx ou 5 xx**

Se não for possível instalar a V5R4 do i5/OS no servidor iSeries origem, pode migrar os dados guardando o servidor origem e efectuando uma recuperação total do servidor para o servidor destino. Este tópico descreve como preparar a migração dos dados de um servidor 4*xx* ou 5*xx* para o novo servidor destino.

Antes de iniciar este procedimento, verifique se realizou as seguintes tarefas de pré-requisito:

- v Obter e rever a informação de planificação da manutenção preventiva (PSP). O documento PSP para a migração de dados da V5R3 é o SF98167. Consulte este documento para obter as informações mais actualizadas referentes a condições que possam afectar a migração dos dados.
- Planear a migração.
- v Consultar a informação introdutória acerca do Suporte para a passagem de edição anterior para edição actual no Manual Cópia de Segurança e Recuperação.

Em seguida, para preparar a migração dos dados de um servidor 4*xx* ou 5*xx*, efectue as seguintes tarefas:

#### **Conceitos relacionados**

Informações sobre a planificação da manutenção preventiva (PSP)

"Planear a [migração"](#page-10-0) na página 5

Saiba como minimizar o tempo de inactividade e facilitar a migração de dados.

### Consola

["Cenários:](#page-19-0) Migração de dados" na página 14

Reveja vários exemplos de migração de dados e localize informação acerca da execução destes tipos de migração de dados.

### **Tarefas relacionadas**

"Executar a [migração"](#page-12-0) na página 7

Permite obter instruções para preparar e executar uma migração de dados de um servidor origem que suporte a edição V5R4 do i5/OS e de um servidor que não suporte a edição V5R4 do i5/OS.

Criar partições lógicas

Limpar o espaço de armazenamento em disco

Certifique-se de que dispõe das correcções necessárias (correcções temporárias de programa ou PTFs)

Recolher dados de desempenho

Imprimir uma nova lista de configuração do sistema

Imprimir a configuração do sistema para partições lógicas

Guardar ficheiros em Spool

["Concluir](#page-17-0) a migração de um servidor 4 xx ou 5 xx" na página 12

Este tópico descreve como concluir a migração de dados de um servidor 4 *xx* ou 5 *xx* a um novo servidor destino.

### **Referências relacionadas**

GO SAVE

**Informações relacionadas**

Manual de Cópia de Segurança e Recuperação

## **Preparar o servidor destino**

- 1. Certifique-se de que o servidor destino está configurado e a funcionar apenas com o Código Interno Licenciado e com o sistema operativo (i5/OS) instalado (código de opção 0205).
- 2. Se estiver a configurar um servidor com partições lógicas, deve criar partições lógicas no servidor destino e, em seguida, instalar o Código Interno Licenciado e o i5/OS em cada partição secundária. Disponha de, pelo menos, duas horas extra para realizar esta operação em cada uma das partições.
- 3. Certifique-se de que a consola está configurada e operacional.

**Nota:** Se estiver a utilizar uma consola biaxial no servidor origem e uma Consola de Operações no servidor destino, certifique-se de que dispõe de um controlador biaxial para os dispositivos biaxiais que pretenda executar a partir do servidor destino.

- 4. Efectue a gestão da unidade de disco (por exemplo, gerir a protecção e configuração de discos). Para o fazer, pode utilizar a opção Trabalhar com Unidades de Disco no ecrã Ferramentas de Serviço Dedicadas. Para mais informações, consulte o capítulo que contém os Procedimentos para a configuração e protecção de discos no Manual de Cópia de Segurança e Recuperação.
- 5. Certifique-se de que dispõe de uma cópia do suporte de dados de distribuição para o servidor destino.

## **Preparar o servidor origem**

- 1. Efectue uma limpeza no servidor origem da forma abaixo indicada:
	- a. Utilize o comando Trabalhar com Descrições de Linhas (WRKLIND) para ver e eliminar descrições de linhas e linhas que não são utilizadas.
	- b. Utilize o comando Trabalhar com Descrições de Dispositivos (WRKDEVD) para eliminar descrições de dispositivos que não estejam a ser utilizadas.
- <span id="page-17-0"></span>**Nota:** Pode utilizar os comandos Trabalhar com Descrições de Linhas e Trabalhar com Descrições de Dispositivos para ver e verificar se todas as descrições listadas estão a ser utilizadas. Se tiver a certeza de que uma dada descrição não está a ser utilizada, elimine-a. Se não tiver a certeza, deverá deixá-la.
- c. Limpe o espaço de armazenamento em disco.
- 2. Certifique-se de que possui as correcções necessárias (correcções temporárias de programa ou PTFs).
- 3. Recolha os dados de desempenho.

Esta operação permite uma comparação entre o desempenho anterior à migração dos dados e o desempenho posterior.

4. Na linha de comandos do i5/OS, escreva RTVSYSINF.

Quando executar este comando terá de especificar a biblioteca a utilizar. Normalmente, deverá especificar a biblioteca QUPGRADE. Se esta biblioteca não existir, crie-a com o comando Criar Biblioteca (CRTLIB).

- 5. Imprima a informação de configuração do servidor da seguinte forma:
	- a. Na linha de comandos do i5/OS, escreva PRTSYSINF e, em seguida, imprima o ficheiro em Spool resultante. Isto permite imprimir relatórios referentes aos recursos de hardware e de software, valores de sistema, correcções instaladas (correcções temporárias de programa ou PTFs) e outras informações de configuração.
	- b. Imprima uma nova lista de configuração do sistema e guarde-a para posterior consulta.
	- c. Na linha de comandos do i5/OS, escreva WRKDEVD. Utilize a opção 6 (Imprimir) para imprimir as descrições de dispositivo.
	- d. Na linha de comandos do i5/OS, escreva WRKCTLD. Utilize a opção 6 (Imprimir) para imprimir as descrições de controladores.
	- e. No caso de ter um servidor com partições, imprima a configuração do sistema para as partições lógicas.
	- f. Se necessário, guarde ficheiros em Spool.

Para mais informações, consulte a secção Guardar ficheiros em Spool no Information Center.

- g. As entradas do planificador de trabalhos não serão restauradas no servidor destino. Utilize a opção Imprimir no comando Trabalhar com Entradas de Planificador de Trabalhos (WRKJOBSCDE) para registar as entradas actuais do planificador de trabalhos de forma a poder recriá-las manualmente no servidor destino.
- 6. Guarde o servidor através da opção 21 do comando GO SAVE. Assegure-se de que especifica as seguintes opções:
	- a. Desactivar o servidor de rede...\*ALL
	- b. Desinstalar sistemas de ficheiros.........S

**Nota:** É aconselhável ter duas cópias do suporte da cópia de segurança.

O passo seguinte será Concluir a migração de um servidor 4 *xx* ou 5 *xx*.

## **Concluir a migração de um servidor 4 xx ou 5 xx**

Este tópico descreve como concluir a migração de dados de um servidor 4 *xx* ou 5 *xx* a um novo servidor destino.

Antes de iniciar estas tarefas, certifique-se de que efectuou a preparação necessária.

Se o servidor destino estiver configurado e a funcionar apenas com o Código Licenciado Interno e o sistema operativo (i5/OS) instalado (código de opção 0205), pode começar pelo passo 1 na [página](#page-18-0) 13 deste procedimento. Se não tiver recebido um novo servidor com o código de opção 0205, siga os passos 1 a 31 do tópico Restaurar dados de utilizador da edição anterior para um novo sistema: instruções

<span id="page-18-0"></span>detalhadas no Capítulo 14 do Manual Cópia de Segurança e Recuperação para instalar o Código Licenciado Interno e o i5/OS no servidor destino. Quando tiver concluído esses passos, prossiga com o passo 8 deste tópico.

- 1. Inicie sessão no servidor destino como utilizador QSECOFR. Não é necessário introduzir uma palavra-passe.
- 2. No ecrã Opções de IPL, introduza a data e a hora correctas. Certifique-se de que os valores indicados estão definidos da seguinte forma:

Iniciar o sistema em estado restrito = S Definir ou alterar sistema no IPL = S Definir principais opções do sistema = S

- 3. No ecrã Definir Principais Opções de Sistema, seleccione **N** para não activar a configuração automática.
- 4. No ecrã Definir ou Alterar o sistema no IPL, proceda do seguinte modo:
	- a. Seleccione a opção 3 (Comandos de valores de sistema).
	- b. No ecrã Comandos de Valores de Sistema, seleccione a opção 3 (Trabalhar com valores de sistema).
	- c. No ecrã Trabalhar com Valores do Sistema, escreva 2 junto aos seguintes valores de sistema:
		- Alterar QALWOBJRST para \*ALL
		- Alterar OIPLTYPE para 2
		- Alterar QJOBMSGQFL para \*PRTWRAP
		- v Alterar QJOBMSGQMX para um mínimo de 30
		- Alterar QPFRADJ para 2
		- Alterar QVFYOBJRST para 1
	- d. Depois de o sistema ter alterado os valores de sistema, prima F3 duas vezes para regressar ao ecrã Definir ou Alterar o Sistema no IPL
- 5. No ecrã Definir ou Alterar o Sistema no IPL, prima F3 para sair e continue o IPL.
- 6. No ecrã Alterar Palavra-passe, escreva QSECOFR como palavra-passe actual. Introduza uma nova palavra-passe. Reintroduza a palavra-passe para confirmação e prima Enter.
- 7. Execute os passos 25 a 31 do tópico Restaurar dados de utilizador da edição anterior para um novo sistema: Instruções detalhadas no Capítulo 14 do Manual de Cópia de Segurança e Recuperação.
- 8. Se um controlador ou dispositivo já não tiver um recurso válido no sistema, siga os passos indicados em Corrigir nomes de recursos de hardware após uma actualização para fazer as correcções necessárias.
- 9. Instale os novos programas licenciados (PLs, licensed programs).
- 10. Siga os passos indicados em Instalar, actualizar ou eliminar o i5/OS e software relacionado.
- 11. Utilize o comando Adicionar Entrada de Planificador de Trabalhos (ADDJOBSCDE) e as informações impressas a partir do servidor origem para adicionar entradas de planificador de trabalhos.
- 12. Se instalou o Windows Server para iSeries no seu servidor e guardou o servidor com o Integrated xSeries Server numa definição Desactivado, siga as instruções seguintes:
	- a. Adicione as ligações para as descrições do servidor. Introduza o seguinte para cada descrição do servidor:

ADDNWSSTGL NWSSTG (nome\_armazenamento) NWSD(descrição\_servidor)

- b. Active o Integrated xSeries Server introduzindo WRKCFGSTS \*NWS e seleccionando a opção 1 para activar cada servidor.
- 13. Imprima a informação de configuração do servidor da seguinte forma:
	- a. Na linha de comandos do i5/OS, introduza PRTSYSINF e, em seguida, imprima o ficheiro em Spool resultante. Isto permite imprimir relatórios referentes aos recursos de hardware e de software, valores de sistema, correcções instaladas (correcções temporárias de programa ou PTFs) e outras informações de configuração.
- <span id="page-19-0"></span>b. Imprima uma nova lista de configuração do sistema e guarde-a para posterior consulta.
- c. Na linha de comandos do i5/OS, escreva WRKDEVD. Utilize a opção 6 para imprimir as descrições de dispositivo.
- d. Na linha de comandos do i5/OS, escreva WRKCTLD. Utilize a opção 6 para imprimir as descrições de controladores.
- e. No caso de ter um servidor com partições, imprima a configuração do sistema para as partições lógicas.
- 14. Guarde o servidor através da opção 21 do comando GO SAVE. Assegure-se de que especifica as seguintes opções:
	- a. Desactivar o servidor de rede...\*ALL
	- b. Desinstalar sistemas de ficheiros.........S

**Nota:** É aconselhável ter duas cópias do suporte da cópia de segurança.

- 15. Retome o funcionamento normal e confirme se todas as aplicações estão a ser correctamente executadas.
- 16. Optimize o desempenho do servidor.

Isto permite que o servidor tire o maior proveito dos recursos do sistema e que os volumes de trabalho sejam executados da forma mais eficiente.

### **Conceitos relacionados**

"Cenários: Migração de dados"

Reveja vários exemplos de migração de dados e localize informação acerca da execução destes tipos de migração de dados.

### **Tarefas relacionadas**

"Executar a [migração"](#page-12-0) na página 7

Permite obter instruções para preparar e executar uma migração de dados de um servidor origem que suporte a edição V5R4 do i5/OS e de um servidor que não suporte a edição V5R4 do i5/OS.

["Preparar](#page-15-0) a migração de um servidor 4 xx ou 5 xx" na página 10

Se não for possível instalar a V5R4 do i5/OS no servidor iSeries origem, pode migrar os dados guardando o servidor origem e efectuando uma recuperação total do servidor para o servidor destino. Este tópico descreve como preparar a migração dos dados de um servidor 4*xx* ou 5*xx* para o novo servidor destino.

Corrigir nomes de recursos de hardware após uma actualização

Instalar novos programas licenciados (PLs)

Imprimir uma nova lista de configuração do sistema

Imprimir a configuração do sistema para partições lógicas

Optimizar o desempenho do servidor

**Referências relacionadas**

GO SAVE

### **Informações relacionadas**

Manual de Cópia de Segurança e Recuperação

Instalar, actualizar ou eliminar o OS/400 e software relacionado

## **Cenários: Migração de dados**

Reveja vários exemplos de migração de dados e localize informação acerca da execução destes tipos de migração de dados.

Este tópico contém diversos cenários de migração de dados. Utilize estes cenários para se familiarizar com os pormenores da migração de dados para outro servidor.

#### **1º cenário de migração: migrar da V5R1 num servidor 620 para a V5R4 num servidor 520**

Neste cenário, dispõe de um servidor 620, está a executar a V5R1, e pretende migrar dados para um servidor 520.

#### **O que fazer:**

Não é possível instalar o i5/OS V5R4 no servidor 620. Para migrar os dados, deverá guardá-los numa unidade de bandas compatível com 520 e, em seguida, restaurar os dados no 520. Para efectuar esta migração de dados, deve primeiro preparar a migração e, depois, concluir a migração.

#### **2º cenário de migração: migrar da V5R1 num servidor 740 para a V5R4 num servidor 570 com partições**

Neste cenário, dispõe de um servidor 740, está a executar a V5R1, e pretende migrar dados para o seu servidor 570 com partições.

#### **O que fazer:**

É possível instalar o i5/OS V5R4 no servidor 740. Para migrar dados, deve primeiro instalar a V5R4 no seu servidor 740, guardar os dados numa unidade de bandas compatível com o servidor 570 com partições e, por último, restaurar os dados no servidor 570. Para efectuar esta migração de dados, deve primeiro preparar a migração e depois concluir a migração.

### **3º cenário de migração: migrar da V5R1 num servidor 830 com partições para a V5R4 num servidor 825** Neste cenário, dispõe de um servidor 830 com diversas partições V5R1 e pretende migrar dados para um servidor 825.

#### **O que fazer:**

É possível instalar o i5/OS V5R4 no servidor 825. Para migrar os dados, deve primeiro instalar a V5R4 em todas as partições do servidor 830, depois guardar os dados de cada partição numa unidade de bandas compatível com o servidor 825 e, por último, restaurar os dados no 825. Para efectuar esta migração de dados, deve primeiro preparar a migração e depois concluir a migração.

#### **4º cenário de migração: instalar uma nova versão do i5/OS no servidor**

Neste exemplo, está a executar a V4R5, a V5R1, a V5R2 ou a V5R3 no servidor e pretende actualizar para a V5R4.

#### **O que fazer:**

Se estiver a instalar uma nova versão do i5/OS no mesmo servidor, não é necessário efectuar uma migração de dados explícita. Pode utilizar o tópico Instalar a edição do i5/OS para instalar a V5R4 no servidor.

#### **5º exemplo de migração: actualizar o servidor para um servidor 890**

Neste exemplo, pretende efectuar uma actualização para o novo servidor 890.

#### **O que fazer:**

Se estiver a actualizar para um novo servidor iSeries sem alterar o número de série, não é necessário efectuar uma migração de dados explícita. Pode utilizar o tópico Actualizações.

### **6º exemplo de migração: migrar dados de uma partição para outra**

Neste exemplo, pretende migrar dados de uma partição para outra no mesmo servidor.

#### **O que fazer:**

Se estiver a migrar dados de uma partição de um servidor iSeries para outra partição no mesmo servidor, siga as instruções para restaurar uma partição lógica para outra partição lógica--Lista de verificação 22, Capítulo 3 do Manual de Cópia de Segurança e Recuperação.

#### **Conceitos relacionados**

Actualizações

#### **Tarefas relacionadas**

["Preparar](#page-15-0) a migração de um servidor 4 xx ou 5 xx" na página 10 Se não for possível instalar a V5R4 do i5/OS no servidor iSeries origem, pode migrar os dados

<span id="page-21-0"></span>guardando o servidor origem e efectuando uma recuperação total do servidor para o servidor destino. Este tópico descreve como preparar a migração dos dados de um servidor 4*xx* ou 5*xx* para o novo servidor destino.

["Concluir](#page-17-0) a migração de um servidor 4 xx ou 5 xx" na página 12 Este tópico descreve como concluir a migração de dados de um servidor 4 *xx* ou 5 *xx* a um novo servidor destino. "Preparar a [migração"](#page-12-0) na página 7 Este tópico descreve a preparação da migração de dados para um novo servidor destino. "Concluir a [migração"](#page-14-0) na página 9

Antes de iniciar estas tarefas, certifique-se de que efectuou a preparação necessária.

Instalar a edição do OS/400

### **Informações relacionadas**

Manual de Cópia de Segurança e Recuperação

## **Resolução de problemas de migração de dados**

Nesta secção, encontrará informações sobre alguns dos problemas com os quais se pode deparar ao executar uma migração de dados.

Este tópico contém informações relacionadas com problemas específicos que podem ocorrer quando é efectuada uma migração de dados. Na maioria dos casos, o tempo despendido no planeamento da migração dos dados e na execução da migração da forma indicada nas instruções pode evitar que estes problemas ocorram.

- v Aparece SRC A900 2000 no ecrã do painel de controlo do servidor. Este SRC é apresentado se QIPLTYPE estiver definido como 2 ou se não houver uma descrição de dispositivo para o ecrã da consola. Este SRC e a mensagem são normais durante o procedimento de migração dos dados. O SRC desaparecerá quando for efectuado um IPL normal. Se não existir uma estação de trabalho operacional quando receber SRC A900 2000, contacte o prestador de assistência.
- v Verá o ID de Mensagem CPF3717: Ficheiro não seleccionado. O identificador do ficheiro ou o nome do ficheiro não corresponde ao ficheiro *nome do ficheiro*. Este tipo de mensagem ocorre com maior frequência quando é introduzida na unidade de bandas uma banda incorrecta ou quando os parâmetros do comando RESTORE não estão correctos.
- v As entradas do planificador de trabalhos não são restauradas no servidor destino quando se efectua uma migração de servidor 4*xx* ou 5*xx*. É necessário recriar manualmente as entradas do planificador de trabalhos no servidor destino. Se não tiver impresso estas entradas antes de migrar os dados, poderá obtê-las junto do servidor origem.
- v O servidor destino não lê as bandas onde estão guardados os dados do servidor origem. Guarde os dados do servidor origem utilizando uma unidade de bandas compatível com o servidor destino.
- v Não é possível configurar os dispositivos biaxiais. Se estiver a utilizar uma consola biaxial no servidor origem e uma Consola de Operações no servidor destino, deverá utilizar um controlador biaxial para os dispositivos biaxiais que pretenda executar a partir do servidor destino.

Para mais informações, consulte o documento de planificação da manutenção preventiva (PSP). O documento PSP para a migração de dados da V5R3 é o SF98167. Este documento PSP descreve problemas HIPER (High-Impact and PERvasive - de alto impacto e invasivos).

### **Conceitos relacionados**

Planificação da manutenção preventiva (PSP)

## **Informações relacionadas com a migração**

Siga as ligações neste tópico para encontrar informação técnica relacionada em IBM Redbooks, noutros tópicos do Information Center e nos sítios da Web da IBM.

## **Manuais**

A lista seguinte contém os manuais iSeries e os IBM Redbooks (em formato PDF), sítios da Web e tópicos do Information Center relacionados com o tema da Migração.

É possível ver ou imprimir todos os PDFs.

### **Actualizações e migração**

v **Actualizações**

Utilize estas informações se estiver a actualizar o servidor com novo hardware mas mantendo o seu número de série.

### v **informações sobre a planificação da manutenção preventiva (PSP)**

O documento PSP para actualizações e migração de dados da V5R3 é o SF98167. As informações contidas neste PSP descrevem as correcções aplicáveis às migrações. Consulte a informação aqui contida antes de migrar os dados entre servidores.

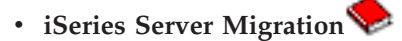

Este manual abrange os vários tópicos referentes à migração para tecnologia PCI. Aborda também outras funções importantes como HSL (High Speed Link - Ligação de Alta Velocidade) e a capacidade de manutenção simultânea. Este manual inclui também alguns exemplos de actualização para auxiliar no planeamento. Explica funções de actualização como carregar migração de origens de carregamento e migrar para funções LPAR. Descreve também as opções de unidade de expansão que preservam o investimento em hardware ou que migram para nova tecnologia.

## **v** iSeries [Migration](http://www.ibm.com/eserver/iseries/migration)

Este sítio da Web contém informações acerca dos actuais caminhos de actualização e migração, uma ligação ao Redbook sobre Migração e informações acerca da conversão de E/S ligada a SPC em E/S ligada a PCI.

## **v IBM [FACT](http://www.ibm.com/eserver/iseries/fact/)**

Este sítio da Web contém as Ferramentas de Localização e Comparação (FACT, Find and Compare Tools) que lidam com os modelos iSeries e com os caminhos de actualização.

### **Planeamento**

v **iSeries [Planning](http://www-03.ibm.com/servers/eserver/support/iseries/planning/index.html)**

Este sítio da Web fornece ligações para uma variedade de informações e ferramentas de planeamento.

v **iSeries Upgrade [Planning](http://www-03.ibm.com/servers/eserver/support/iseries/planning/migrationupgrade.html)**

Este sítio da Web fornece informações acerca dos produtos ou dispositivos iSeries que podem não ser suportados em edições futuras do sistema operativo i5/OS ou em futuros modelos iSeries, Apresentações de Produtos e Declarações de Intenções.

### **Instalação de software**

v **Memorando para utilizadores**

Este documento fornece informações sobre alterações do software e do hardware que podem afectar as operações do seu sistema.

v **Instalar, actualizar ou eliminar o i5/OS e software relacionado** (cerca de 220 páginas) Utilize esta informação para actualizar o servidor com uma nova edição do i5/OS.

### **Partições lógicas**

v **Partições lógicas**

As partições lógicas permitem distribuir recursos dentro de um único servidor iSeries de forma a que funcione como dois ou mais servidores independentes. Estas informações orientam o utilizador através do processo de partição lógica, desde a criação à gestão.

**•** Logical [partitioning](http://www-1.ibm.com/servers/eserver/iseries/lpar/)

Este sítio da Web contém uma introdução à criação de partições lógicas, assim como informações sobre planeamento, serviços e formação.

### v **LPAR [Validation](http://www-1.ibm.com/servers/eserver/iseries/lpar/systemdesign.htm) tool**

A ferramenta de validação de PARL é uma ferramenta baseada na Web que orienta os utilizadores no planeamento de um ambiente com partições.

### **Gestão de desempenho**

v **iSeries [Performance](http://www.ibm.com/servers/eserver/iseries/perfmgmt/resource.htm) Capabilities Reference**

Este manual de consulta proporciona informação extremamente técnica acerca do desempenho do servidor útil para testes de referência (benchmarking) de desempenho, planeamento de capacidade e planeamento do desempenho do servidor.

### **v IBM** [Workload](http://www.ibm.com/eserver/iseries/support/estimator) Estimator for **iSeries**

A ferramenta Workload Estimator é uma ferramenta baseada na Web que recomenda aos utilizadores um modelo, um processador, funções interactivas, memória e armazenamento em disco necessários para um conjunto misto de volumes de trabalho.

## **Redbooks**

v **iSeries [Handbook](http://www.redbooks.ibm.com/pubs/pdfs/redbooks/ga195486.pdf)**

Este manual contém os conceitos de hardware e as especificações técnicas dos modelos e componentes do iSeries.

v **iSeries and [AS/400e](http://www.redbooks.ibm.com/pubs/pdfs/redbooks/sg242155.pdf) System Builder**

Este manual contém informações detalhadas e regras de configuração para os modelos e componentes do iSeries.

### **Serviços**

**v** Integrated [Applications](http://www-1.ibm.com/services/its/us/inteapps.htm) Services

Este sítio da Web contém informação relativa aos serviços de apoio que a IBM oferece para efectuar a actualização dos servidores. Estes serviços podem ajudar a planear e a realizar a actualização para o novo servidor iSeries. Este serviço inclui uma sessão de planeamento na qual são produzidos um plano de instalação e uma configuração final de software e hardware. O técnico especializado pode igualmente executar serviços locais de actualização para a mais recente edição do i5/OS, de conversão de E/S ligada a SPD em E/S ligada a PCI, de migração de unidades de disco, de consolidação do servidor e outros.

## **Guardar ficheiros PDF**

Para guardar um PDF na estação de trabalho para visualização ou impressão:

- 1. Faça clique com o botão direito do rato no PDF no navegador (faça clique com o botão direito do rato na ligação acima).
- 2. Faça clique em **Save Target As** se estiver a utilizar o Internet Explorer. Faça clique em **Save Link As** se estiver a utilizar o Netscape Communicator.
- 3. Navegue até ao directório no qual pretende guardar o ficheiro PDF.
- 4. Faça clique em **Save**.

## **Descarregar o Adobe Acrobat Reader**

O Adobe Acrobat Reader é necessário para ver ou imprimir estes PDFs. Pode transferir uma cópia deste programa no sítio da Web da [Adobe](http://www.adobe.com/products/acrobat/readstep.html) (www.adobe.com/products/acrobat/readstep.html)  $\blacktriangleright$ .

## <span id="page-26-0"></span>**Apêndice. Avisos**

Os produtos, serviços ou funções descritos neste documento poderão não ser disponibilizados pela IBM noutros países. Consulte o seu representante IBM para obter informações sobre os produtos e serviços actualmente disponíveis na sua área. Quaisquer referências, nesta publicação, a produtos, programas ou serviços IBM, não significam que apenas esses produtos, programas ou serviços IBM possam ser utilizados. Qualquer outro produto, programa ou serviço, funcionalmente equivalente, poderá ser utilizado em substituição daqueles, desde que não infrinja nenhum direito de propriedade intelectual da IBM. No entanto, é da inteira responsabilidade do utilizador avaliar e verificar o funcionamento de qualquer produto, programa ou serviço não IBM.

Neste documento, podem ser feitas referências a patentes ou a pedidos de patente pendentes. O facto de este documento lhe ser fornecido não lhe confere nenhum direito sobre essas patentes. Caso solicite pedidos de informação sobre licenças, tais pedidos deverão ser endereçados, por escrito, para:

IBM Director of Licensing IBM Corporation North Castle Drive Armonk, NY 10504-1785 E.U.A.

**O parágrafo seguinte não se aplica ao Reino Unido nem a nenhum outro país onde estas cláusulas sejam inconsistentes com a lei local:** A INTERNATIONAL BUSINESS MACHINES CORPORATION FORNECE ESTA PUBLICAÇÃO "TAL COMO ESTÁ" (AS IS), SEM GARANTIA DE QUALQUER ESPÉCIE, EXPLÍCITA OU IMPLÍCITA, INCLUINDO, MAS NÃO SE LIMITANDO ÀS GARANTIAS IMPLÍCITAS DE NÃO INFRACÇÃO, COMERCIALIZAÇÃO OU ADEQUAÇÃO A UM DETERMINADO FIM. Alguns Estados não permitem a exclusão de garantias, explícitas ou implícitas, em determinadas transacções; esta declaração pode, portanto, não se aplicar ao seu caso.

Esta publicação pode conter imprecisões técnicas ou erros de tipografia. A IBM permite-se fazer alterações periódicas às informações aqui contidas; essas alterações serão incluídas nas posteriores edições desta publicação. A IBM pode introduzir melhorias e/ou alterações ao(s) produto(s) e/ou programa(s) descrito(s) nesta publicação em qualquer momento, sem aviso prévio.

Quaisquer referências, nesta publicação, a sítios da Web não IBM são fornecidas apenas para conveniência e não constituem, em caso algum, aprovação desses sítios da Web. Os materiais existentes nesses sítios da Web não fazem parte dos materiais destinados a este produto IBM e a utilização desses sítios da Web será da exclusiva responsabilidade do utilizador.

A IBM pode usar ou distribuir quaisquer informações que lhe forneça, da forma que julgue apropriada, sem incorrer em nenhuma obrigação para consigo.

Os Licenciados deste programa que pretendam obter informações sobre o mesmo com o objectivo de permitir: (i) a troca de informações entre programas criados independentemente e outros programas (incluindo este) e (ii) a utilização recíproca das informações que tenham sido trocadas, deverão contactar a IBM através do seguinte endereço:

Companhia IBM Portuguesa, S.A. Edifício Office Oriente Rua do Mar da China, Lote 1.07.2.3 Parque das Nações 1990-039 Lisboa

Tais informações poderão estar disponíveis, sujeitas aos termos e às condições adequados, incluindo, em alguns casos, o pagamento de um encargo.

O programa licenciado descrito nestas informações e todo o material licenciado disponível para o | programa são fornecidos pela IBM nos termos das Condições Gerais IBM (IBM Customer Agreement), | Acordo de Licença Internacional para Programas IBM (IPLA, IBM International Program License | Agreement), Acordo de Licença para Código Máquina IBM (IBM License Agreement for Machine Code) | ou de qualquer acordo equivalente entre ambas as partes. |

Quaisquer dados de desempenho aqui contidos foram obtidos num ambiente controlado. Assim sendo, os resultados obtidos noutros ambientes operativos podem variar significativamente. Algumas medições podem ter sido efectuadas em sistemas ao nível do desenvolvimento, pelo que não existem garantias de que estas medições sejam iguais nos sistemas disponíveis habitualmente. Para além disso, algumas medições podem ter sido calculadas por extrapolação. Os resultados reais podem variar. Os utilizadores deste documento devem verificar os dados aplicáveis ao seu ambiente específico.

As informações relativas a produtos não IBM foram obtidas junto dos fornecedores desses produtos, dos seus anúncios publicitários ou de outras fontes de divulgação ao público. A IBM não testou esses produtos e não pode confirmar a exactidão do desempenho, da compatibilidade ou de quaisquer outras afirmações relacionadas com produtos não IBM. Todas as questões sobre as capacidades dos produtos não IBM deverão ser endereçadas aos fornecedores desses produtos.

Todas as afirmações relativas às directivas ou tendências futuras da IBM estão sujeitas a alterações ou descontinuação sem aviso prévio, representando apenas metas e objectivos.

Todos os preços mostrados são os actuais preços de venda sugeridos pela IBM e estão sujeitos a alterações sem aviso prévio. Os preços dos concessionários podem variar.

Estas informações destinam-se apenas a planeamento. As informações estão sujeitas a alterações antes de os produtos descritos ficarem disponíveis.

Estas informações contêm exemplos de dados e relatórios utilizados em operações comerciais diárias. Para ilustrá-los o melhor possível, os exemplos incluem nomes de indivíduos, firmas, marcas e produtos. Todos estes nomes são fictícios e qualquer semelhança com nomes e moradas reais é mera coincidência.

### LICENÇA DE COPYRIGHT:

Esta publicação contém programas de aplicações exemplo em linguagem de origem, os quais pretendem ilustrar técnicas de programação em diversas plataformas operativas. Poderá copiar, modificar e distribuir estes programas exemplo de qualquer forma, sem qualquer encargo para com a IBM, no intuito de desenvolver, utilizar, comercializar ou distribuir programas de aplicação conformes à interface de programação de aplicações relativa à plataforma operativa para a qual tais programas exemplo foram escritos. Estes exemplos não foram testados exaustivamente nem em todas as condições. Deste modo, a IBM não garante nem se responsabiliza pela fiabilidade, assistência ou funcionamento implícito destes programas.

Cada cópia ou qualquer parte destes programas exemplo ou qualquer trabalho derivado dos mesmos tem de incluir um aviso de direitos de autor, do seguinte modo:

© IBM 2006. Algumas partes deste código são derivadas de Programas Exemplo da IBM Corp. © Copyright IBM Corp. 2006. Todos os direitos reservados.

Se estiver a consultar a versão electrónica desta publicação, é possível que as fotografias e as ilustrações a cores não estejam visíveis.

## <span id="page-28-0"></span>**Informações sobre Interfaces de Programação**

Esta publicação sobre a migração de dados documenta as Interfaces de Programação que se destinam a permitir que o cliente escreva programas para obter os serviços do i5/OS.

## **Marcas comerciais**

Os termos seguintes são marcas comerciais da International Business Machines Corporation nos Estados Unidos e/ou noutros países:

- AS.400e |
- i5/OS |
- IBM |
- iSeries |
- OS/400 |
- Redbooks |
- xSeries |

Microsoft, Windows, Windows NT e o logotipo do Windows são marcas comerciais da Microsoft Corporation nos Estados Unidos e/ou noutros países.

Outros nomes de empresas, produtos e serviços podem ser marcas comerciais ou marcas de serviços de terceiros.

## **Termos e condições**

As permissões para o uso das presentes publicações são cedidas de acordo com os seguintes termos e condições.

**Uso pessoal:** O utilizador pode reproduzir estas publicações para uso pessoal e não comercial, desde que todos os avisos de propriedade sejam preservados. Não pode executar qualquer trabalho derivado destas informações, nem reproduzir, distribuir ou apresentar estas informações ou qualquer parte das mesmas fora das instalações da sua empresa, sem o expresso consentimento do fabricante.

**Uso comercial:** O utilizador pode reproduzir, distribuir e apresentar estas publicações unicamente dentro da empresa a que pertencer e desde que todos os avisos de propriedade sejam preservados. Não pode executar qualquer trabalho derivado destas informações, nem reproduzir, distribuir ou apresentar estas informações ou qualquer parte das mesmas fora das instalações da sua empresa, sem o expresso consentimento do fabricante.

Salvo expressamente concedido nesta permissão, não são concedidas outras permissões, licenças ou direitos, expressos ou implícitos, relativamente às publicações ou a informações, dados, software ou qualquer outra propriedade intelectual nelas contida.

A IBM reserva-se o direito de retirar as permissões aqui concedidas sempre que, no seu entender, o uso das publicações seja prejudicial aos seus interesses ou, de acordo com a IBM, as instruções acima mencionadas não sejam devidamente respeitadas.

Não pode descarregar, exportar ou reexportar estas informações, excepto quando em total conformidade com todas as leis e regulamentos aplicáveis, incluindo todas as leis e regulamentos de exportação em vigor nos Estados Unidos.

A IBM NÃO FORNECE QUAISQUER GARANTIAS RELATIVAMENTE AO CONTEÚDO DESTAS PUBLICAÇÕES. AS PUBLICAÇÕES SÃO FORNECIDAS ″TAL COMO ESTÃO″ (AS IS), SEM GARANTIA DE QUALQUER ESPÉCIE, EXPLÍCITA OU IMPLÍCITA, INCLUINDO MAS NÃO SE LIMITANDO ÀS GARANTIAS DE COMERCIALIZAÇÃO, NÃO INFRACÇÃO E ADEQUAÇÃO A UM DETERMINADO

FIM.

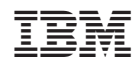